# $\boxed{\phantom{1}}$  FREE eBook

# LEARNING gremlin

Free unaffiliated eBook created from **Stack Overflow contributors.** 

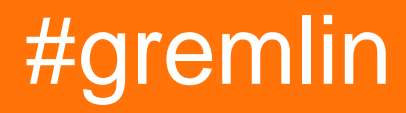

## **Table of Contents**

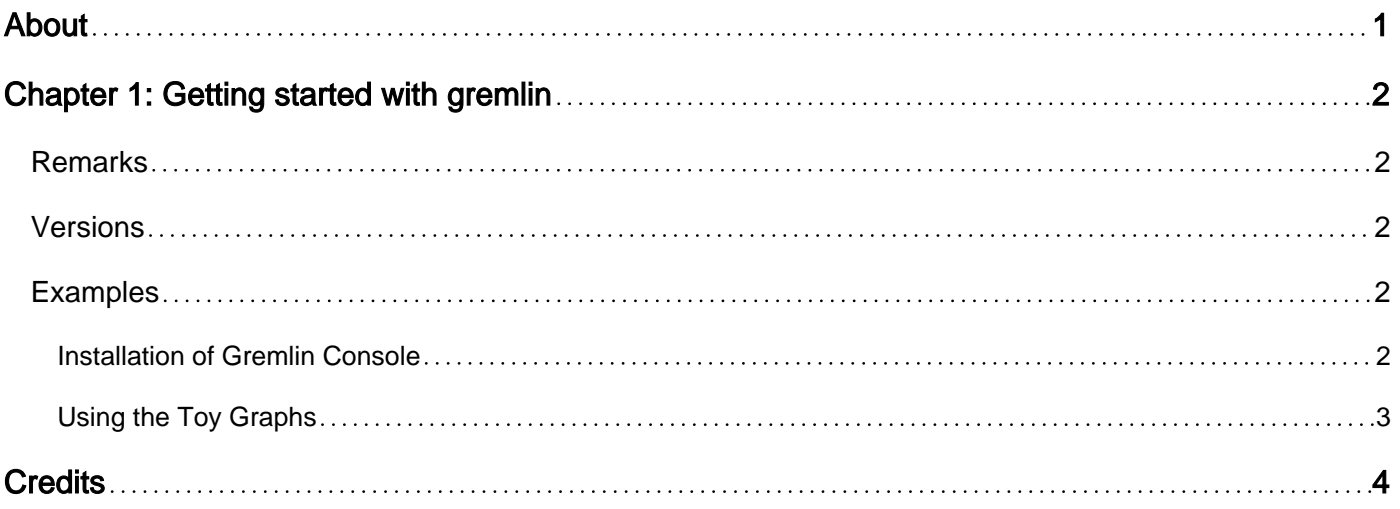

<span id="page-2-0"></span>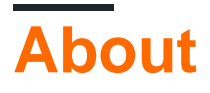

You can share this PDF with anyone you feel could benefit from it, downloaded the latest version from: [gremlin](http://riptutorial.com/ebook/gremlin)

It is an unofficial and free gremlin ebook created for educational purposes. All the content is extracted from [Stack Overflow Documentation,](https://archive.org/details/documentation-dump.7z) which is written by many hardworking individuals at Stack Overflow. It is neither affiliated with Stack Overflow nor official gremlin.

The content is released under Creative Commons BY-SA, and the list of contributors to each chapter are provided in the credits section at the end of this book. Images may be copyright of their respective owners unless otherwise specified. All trademarks and registered trademarks are the property of their respective company owners.

Use the content presented in this book at your own risk; it is not guaranteed to be correct nor accurate, please send your feedback and corrections to [info@zzzprojects.com](mailto:info@zzzprojects.com)

## <span id="page-3-0"></span>**Chapter 1: Getting started with gremlin**

#### <span id="page-3-1"></span>**Remarks**

[Gremlin](http://tinkerpop.apache.org/gremlin.html) is the graph traversal language of [Apache TinkerPop](http://tinkerpop.apache.org/). Gremlin provides a graph-agnostic way to write queries for any [TinkerPop-enabled](http://tinkerpop.apache.org/providers.html) graph database or graph processor. Gremlin provides support for both [imperative](https://en.wikipedia.org/wiki/Imperative_programming) and [declarative](https://en.wikipedia.org/wiki/Declarative_programming) style traversals and can even allow for writing queries that are hybrids of both.

### <span id="page-3-2"></span>**Versions**

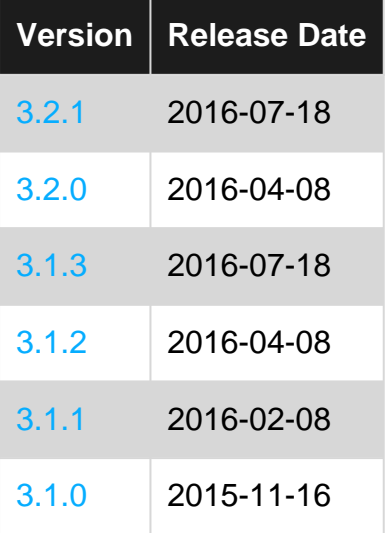

#### <span id="page-3-3"></span>**Examples**

#### <span id="page-3-4"></span>**Installation of Gremlin Console**

The easiest way to get started with Gremlin is to install the [Gremlin Console](http://tinkerpop.apache.org/docs/current/reference/#gremlin-console). The Gremlin Console is a [REPL](https://en.wikipedia.org/wiki/Read%E2%80%93eval%E2%80%93print_loop) that allows immediate feedback on the results of Gremlin traversals.

As a prerequisite, [Java 8](http://www.oracle.com/technetwork/java/index.html) is required for the Gremlin Console to run. Ensure that it is installed prior to moving forward with the following steps.

[Download](https://www.apache.org/dyn/closer.lua/tinkerpop/3.2.0/apache-gremlin-console-3.2.0-bin.zip) the console, unpackage it and start it:

```
$ unzip apache-gremlin-console-x.y.z-bin.zip
$ cd apache-gremlin-console-x.y.z
$ bin/gremlin.sh
         \langle,,,/
          (o o)
  ---0000-(3)-0000---plugin activated: tinkerpop.server
plugin activated: tinkerpop.utilities
plugin activated: tinkerpop.tinkergraph
```
If on Windows, there is an included gremlin.bat file that can be used to start the console.

To learn more about Gremlin Console, please read TinkerPop's [tutorial](http://tinkerpop.apache.org/docs/current/tutorials/the-gremlin-console/) which discusses it's usage in greater detail.

#### <span id="page-4-0"></span>**Using the Toy Graphs**

The TinkerPop "toy graphs" make it possible to quickly try out some basic features of Gremlin. These graphs are pre-built and packaged with the Gremlin Console. The most commonly used "toy graphs" are "Modern" and "The Crew". When asking questions on StackOverflow or the [Gremlin Users](https://groups.google.com/forum/#!forum/gremlin-users) mailing list it is often useful to frame questions in the context of these graphs as they can help questions get answered quickly and easily by the community.

Both the Modern and Crew graph can be constructed with the  $\tau_{\text{inekrfactor}}$ , which will construct an in-memory TinkerGraph with the data pre-loaded:

```
gremlin> graph = TinkerFactory.createModern()
==>tinkergraph[vertices:6 edges:6]
qremlin> q = qraph.traversal()
==>graphtraversalsource[tinkergraph[vertices:6 edges:6], standard]
gremlin> g.V()
=>\rm{v}[1]
=>\frac{1}{2}=>v[3]
=>v[4]
=>v[5]
=>v[6]
```
Note the conventions in the above code. The Graph instance is typically called "graph" and then to execute traversals (i.e. queries) one creates a **TraversalSource** from that Graph called "g". Then, the query  $g.v()$  executes a traversal that gets a list of all the vertices in "g".

To create "The Crew" graph, which features meta/multi-properties, use

TinkerFactory.createTheCrew().

More information about using the toy graphs can be found in TinkerPop's tutorial called [The](http://tinkerpop.apache.org/docs/current/tutorials/the-gremlin-console/#toy-graphs) [Gremlin Console](http://tinkerpop.apache.org/docs/current/tutorials/the-gremlin-console/#toy-graphs).

Read Getting started with gremlin online: [https://riptutorial.com/gremlin/topic/2145/getting-started](https://riptutorial.com/gremlin/topic/2145/getting-started-with-gremlin)[with-gremlin](https://riptutorial.com/gremlin/topic/2145/getting-started-with-gremlin)

## <span id="page-5-0"></span>**Credits**

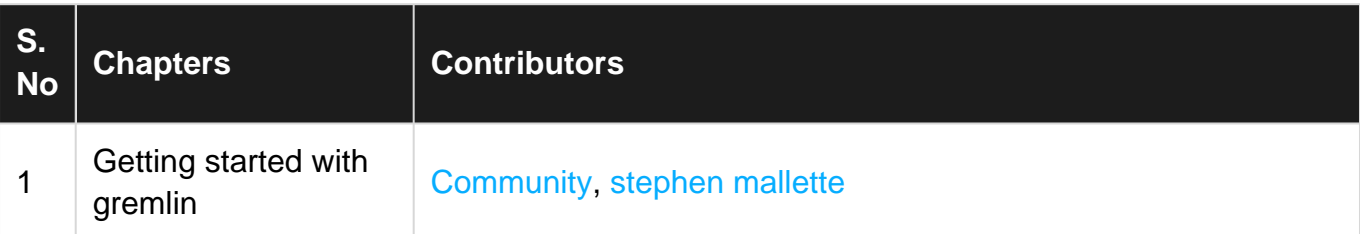